## **Inhaltsverzeichnis**

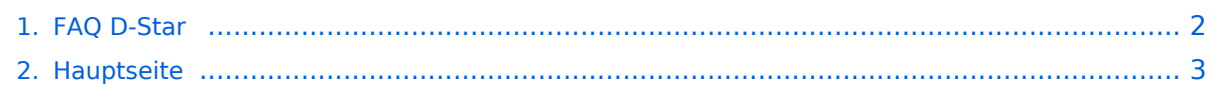

## <span id="page-1-0"></span>**FAQ D-Star**

Das Inhaltsformat pdf wird vom Inhaltsmodell Wikitext nicht unterstützt.

Zurück zur Seite [Hauptseite.](#page-2-0)

## <span id="page-2-0"></span>**Quelltext der Seite Hauptseite**

Sie sind nicht berechtigt, die Seite zu bearbeiten. Gründe:

- Die Aktion, welche Sie beantragt haben, ist auf Benutzer beschränkt, welche einer der Gruppen ["Administratoren](https://wiki.oevsv.at/w/index.php?title=Project:Administratoren&action=view), [Sichter,](https://wiki.oevsv.at/w/index.php?title=Project:Sichter&action=view) [Prüfer"](https://wiki.oevsv.at/w/index.php?title=Project:Pr%C3%BCfer&action=view) angehören.
- Die Aktion, welche Sie beantragt haben, ist auf Benutzer beschränkt, welche der Gruppe "editor" angehören.
- Diese Seite wurde geschützt, um Bearbeitungen sowie andere Aktionen zu verhindern.

Sie können den Quelltext dieser Seite betrachten und kopieren.

[[Kategorie:D-Star]] == Fragen und Antworten zu D-STAR == Auf dieser Seite werden Fragen veröffentlicht. <br /> -------- '''Frage:''' <br /> ====Was bedeutet "einbuchen" in eine Area?==== '''Antwort:''' <br /> Wenn man in den Bereich eines neuen D-STAR Relais kommt und dort die richtige qrg sowie rpt1 und rpt2 eingestellt hat, so ist es notwendig zumindest einmal die PTT - Taste zu drücken (etwa 2 Sekunden). Damit wird man im System dem Relais zugeordnet in dessen Bereich man sich befindet. Im Fall, dass man von einem Funkpartner gesucht wird, muss das System die richtige Zuordnung kennen. ---- "'Frage:'" <br /> ====Was ist der Unterschied zwischen "GPS" und "GPS-A"?==== '''Antwort:''' <br /> Bei GPS werden die genauen Positiosdaten mit der Aussendung übertragen und sind dann bei einem gso-Partner am Display unter "POSITION" sichtbar. Dabei wird auch die Entfernung und die Richtung angegeben. Hier werden jedoch '''''nicht''''' die Daten im APRS - Netz sichtbar Bei "GPS-A" kann der qso-Partner nicht die Entfernung und die Rihctung sehen, jedoch ist man im internationalen APRS Netz sichtbar. ---- "'Frage:'" <br /> ====Nach einem Frequenzwechsel auf einen FM-Repeater und zurück auf einen D-STAR Repeater sind die Einstellungen für RPT1 und RPT2 verloren gegangen und ich muß RPT1 und RPT2 neu eingeben. ==== "'Antwort:"' < br /> Benütze die Memories des Gerätes. Gebe bei den D-STAR Repeatern auch RPT1 und RPT2 ein und speichere erst nachher. z.B. auf Memory 100: 438,525 MHz, -7,600 MHz Shift, Name: OE1XDS, RPT1: OE1XDS B, RPT2: OE1XDS G, DV-Mode. <br />b Jetzt Taste "MW" 2x drücken (etwas länger das 2. mal) <br /> und auf Memory 102: 431,300 MHz, +7,600 MHz Shift, Name: OE6XDE, RPT1: OE6XDE B, RPT2: OE6XDE G, DV-Mode. <br />> Jetzt wie oben auf Memory 201 speichern. (und so weiter!) ---- "'Frage:"' <br /> ====Kann ich mit meinem digitalen Funkgerät auch über ein analogen Repeater arbeiten: ==== '''Antwort:''' <br /> Im prinzip ja, wenn der analoge Repeater dafür ausgelegt ist. (Soweit bekannt in Wien derzeit nur einer) aber (!): Für ein analoges Funkgerät klingt digital wie "Rauschen", das verleitet dazu, als Störer identifiziert zu werden!<br /> Wenn man testen will, "'unbedingt vorher und mindestens alle 5 Minuten sein Rufzeichen auch analog aussenden"' und darauf hinweisen, daß jetzt eine "digitale Versuchsaussendung" durchgeführt wird. <br />
thetalstylet and the "digitale Versuchsaussendung" durchgeführt wird. <br />
thetalstylet and the "digitale Ve /> (Ist keine Vorschrift - ich halte es jedoch für besser)<br /> Die Vorteile von D-STAR - weltweites qso - ist natürlich nicht möglich.<br /> Besser wäre, es auf einer unbenützten Direktfrequenz seine Tests durchführen. <br /> Ah Ja - Der qso - Partner sollte auch ein digitales Funkgerät haben (HI). ---- '''Frage:''' <br /> ====Wie kann ich nähere Informationen über meinen QSO - Partner bekommen: ==== '''Antwort:''' <br /> Auf der Internetseite [http://www.dstarusers.org/lastheard.php "D-STAR Users"] kann man auf das Rufzeichen des Partners klicken und bekommt dann die Seite von [http://www.qrz.com/callsign? QRZ.com]. Wichtig wäre es, daß sich auch dahinter nicht nur eine leere Seite verbirgt. Wenn möglich daher bitte seine Daten - soweit man sie bekannt geben will - dort eingeben. (Vorschlag kommt von OE1KBC - Kurt - Danke) ---- "'Frage:'" < br />

Die folgende Vorlage wird auf dieser Seite verwendet:

[Vorlage:Box Note](https://wiki.oevsv.at/wiki/Vorlage:Box_Note) [\(Quelltext anzeigen\)](https://wiki.oevsv.at/w/index.php?title=Vorlage:Box_Note&action=edit) (schreibgeschützt)

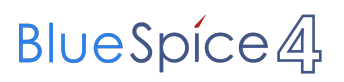

Zurück zur Seite [Hauptseite.](#page-2-0)